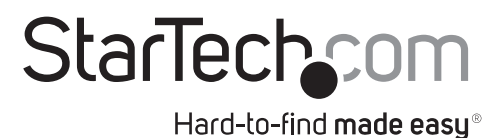

## **ExpressCard Gigabit Ethernet Network Card**

EC2000S

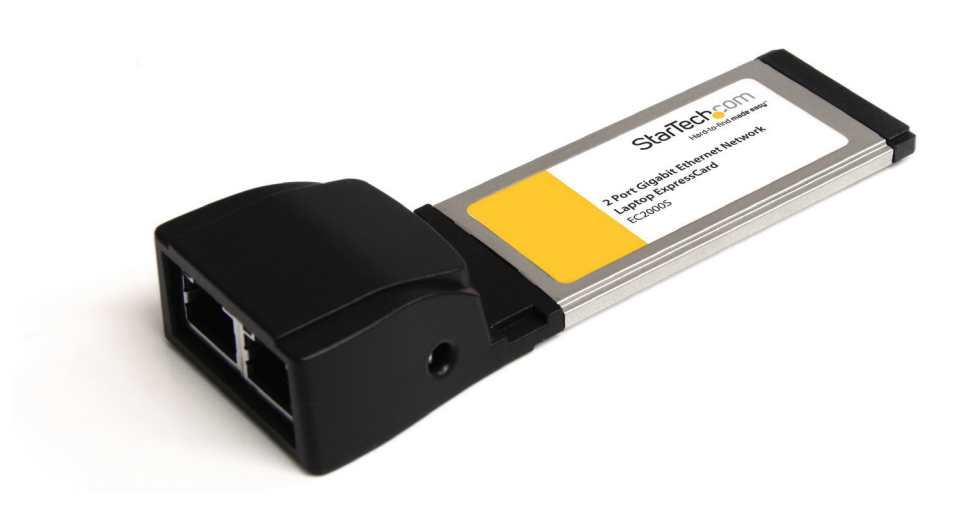

\*actual product may vary from photo

DE: Bedienungsanleitung - de.startech.com FR: Guide de l'utilisateur - fr.startech.com ES: Guía del usuario - es.startech.com IT: Guida per l'uso - it.startech.com NL: Gebruiksaanwijzing - nl.startech.com PT: Guia do usuário - pt.startech.com

For the most up-to-date information, please visit: www.startech.com

### **FCC Compliance Statement**

This equipment has been tested and found to comply with the limits for a Class B digital device, pursuant to part 15 of the FCC Rules. These limits are designed to provide reasonable protection against harmful interference in a residential installation. This equipment generates, uses and can radiate radio frequency energy and, if not installed and used in accordance with the instructions, may cause harmful interference to radio communications. However, there is no guarantee that interference will not occur in a particular installation. If this equipment does cause harmful interference to radio or television reception, which can be determined by turning the equipment off and on, the user is encouraged to try to correct the interference by one or more of the following measures:

- Reorient or relocate the receiving antenna.
- Increase the separation between the equipment and receiver.
- Connect the equipment into an outlet on a circuit different from that to which the receiver is connected.
- Consult the dealer or an experienced radio/TV technician for help.

#### **Use of Trademarks, Registered Trademarks, and other Protected Names and Symbols**

This manual may make reference to trademarks, registered trademarks, and other protected names and/or symbols of third-party companies not related in any way to StarTech.com. Where they occur these references are for illustrative purposes only and do not represent an endorsement of a product or service by StarTech.com, or an endorsement of the product(s) to which this manual applies by the third-party company in question. Regardless of any direct acknowledgement elsewhere in the body of this document, StarTech.com hereby acknowledges that all trademarks, registered trademarks, service marks, and other protected names and/or symbols contained in this manual and related documents are the property of their respective holders.

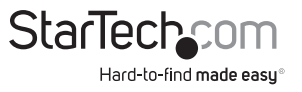

# **Table of Contents**

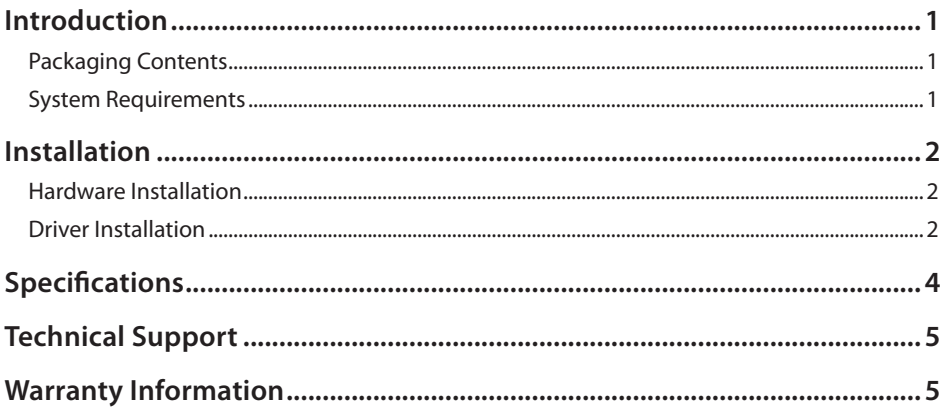

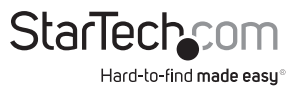

# Introduction

The EC2000S 2-port ExpressCard Gigabit Ethernet Network Adapter Card adds two additional 10/100/1000 Mbps Ethernet ports to an ExpressCard enabled laptop or small form factor system. This can enable easily connecting to two separate physical networks simultaneously with dedicated bandwidth or providing a dedicated network port to a virtual machine running on the laptop.

Supporting features such as NDIS5 checksum and large send offload for lower CPU utilization, Wake-on-LAN (WOL) and Remote Wake-up power management, jumbo frames and VLAN tagging, this card is ready to handle a wide variety of scenarios. With a 34mm ExpressCard form factor, this compact and portable card will fit in any ExpressCard enabled system.

### **Packaging Contents**

- 1 x ExpressCard/34 Ethernet Adapter
- 1 x Driver CD
- 1 x Instruction Manual

## **System Requirements**

- ExpressCard enabled computer system with available ExpressCard slot
- Microsoft® Windows® 2000/XP/Server 2003/Vista/Server 2008 R2/7 (32/64-bit), or Apple® Mac OS® 10.4/10.5 (Intel), or Linux®

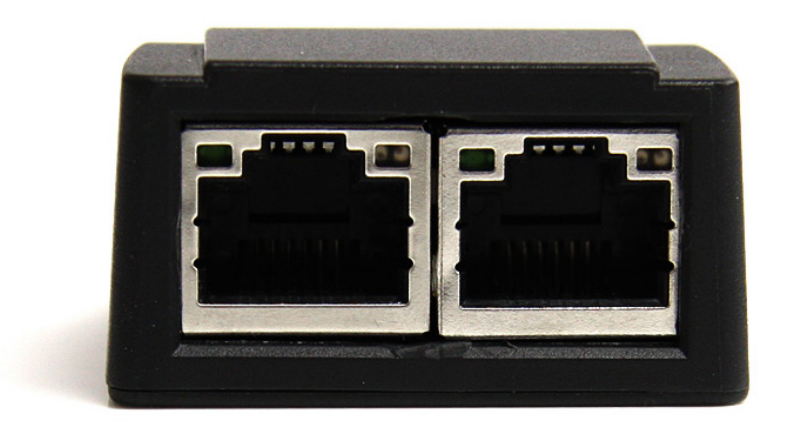

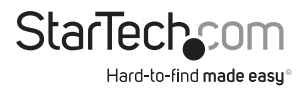

## Installation **Hardware Installation**

The ExpressCard adapter will simply slide into the ExpressCard slot on any compatible system. Push the card all the way in, until it 'clicks' and locks into place. To eject the card, simply push the card further into the slot until it clicks, and then release and it will then be automatically ejected from the slot.

**NOTE:** Some ExpressCard/54 slots do not firmly hold an ExpressCard/34 card so a 34mm to 54mm stabilizer bracket may be necessary (StarTech.com ID: ECBRACKET).

## **Driver Installation**

#### **Windows 2000/XP/Server 2003/Vista/Server 2008 R2/7**

- 1. Upon starting Windows or inserting the ExpressCard, if the "Found New Hardware" wizard appears on the screen, cancel/close the window and insert the included Driver CD into the computer's CD/DVD drive.
- 2. AutoPlay should automatically launch and display all of the folders on the CD. If not, open "My Computer" and double-click on the CD/DVD drive.
- 3. Enter the folder for your operating system and double-click the file "Setup.exe".
- 4. This should launch the driver Installation wizard. Continue through the wizard and once complete, all the necessary drivers will be installed.

#### **Mac OS 10.4/10.5**

- 1. Upon starting Mac OS or inserting the ExpressCard, insert the included Driver CD into the computer's CD/DVD drive.
- 2. Open a Finder window, and click on the CD icon in the Sidebar.
- 3. Enter the folder for your operating system and double-click the driver installation file (\*.pkg).
- 4. This should launch the driver Installation wizard. Continue through the wizard and once complete, all the necessary drivers will be installed.

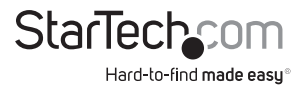

# Specifications

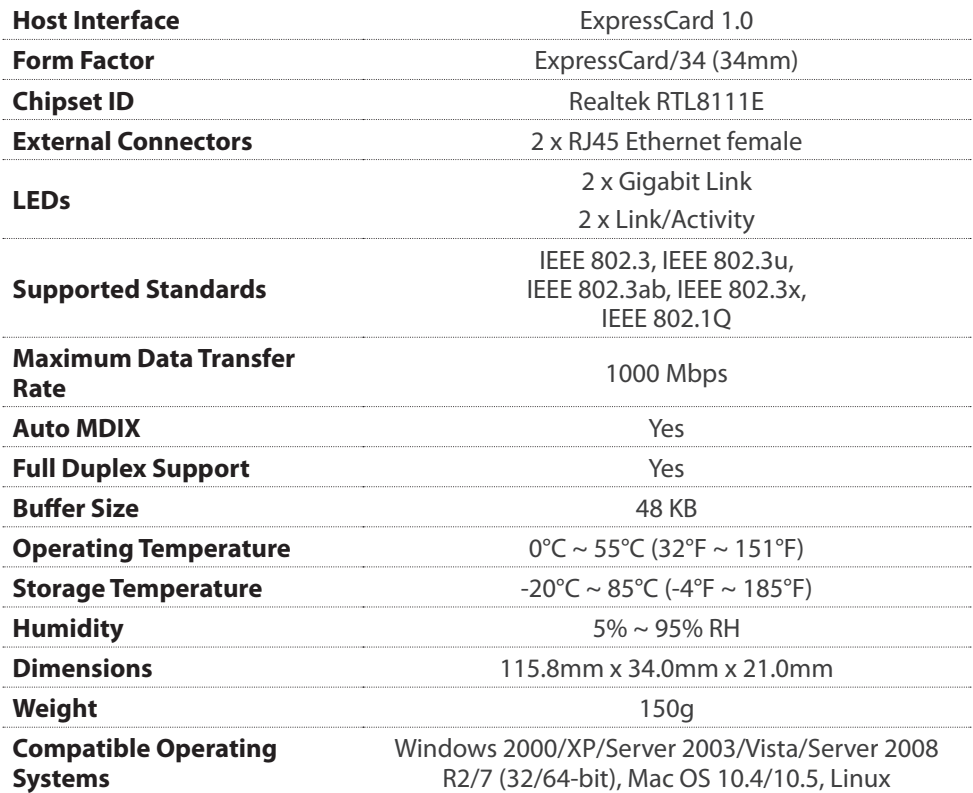

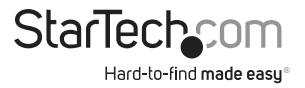

# Technical Support

StarTech.com's lifetime technical support is an integral part of our commitment to provide industryleading solutions. If you ever need help with your product, visit www.startech.com/support and access our comprehensive selection of online tools, documentation, and downloads.

## Warranty Information

This product is backed by a lifetime warranty.

In addition, StarTech.com warrants its products against defects in materials and workmanship for the periods noted, following the initial date of purchase. During this period, the products may be returned for repair, or replacement with equivalent products at our discretion. The warranty covers parts and labor costs only. StarTech.com does not warrant its products from defects or damages arising from misuse, abuse, alteration, or normal wear and tear.

#### **Limitation of Liability**

In no event shall the liability of StarTech.com Ltd. and StarTech.com USA LLP (or their officers, directors, employees or agents) for any damages (whether direct or indirect, special, punitive, incidental, consequential, or otherwise), loss of profits, loss of business, or any pecuniary loss, arising out of or related to the use of the product exceed the actual price paid for the product. Some states do not allow the exclusion or limitation of incidental or consequential damages. If such laws apply, the limitations or exclusions contained in this statement may not apply to you.

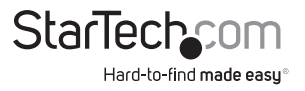

# **StarTech.com**

Hard-to-find made easu®

StarTech.com has been making "hard-to-find easy" since 1985, providing high quality solutions to a diverse IT and A/V customer base that spans many channels, including government, education and industrial facilities to name just a few. We offer an unmatched selection of computer parts, cables, A/V products, KVM and Server Management solutions, serving a worldwide market through our locations in the United States, Canada, the United Kingdom and Taiwan.

Visit www.startech.com today for complete information about all our products and to access exclusive interactive tools such as the Cable Finder, Parts Finder and the KVM Reference Guide. StarTech.com makes it easy to complete almost any IT or A/V solution. Find out for yourself why our products lead the industry in performance, support, and value.